# **Moose Trend Analysis User's Guide**

#### **Robert A. DeLong and Brian D. Taras Alaska Department of Fish and Game Division of Wildlife Conservation 2009**

A user account is required for access to this website and software. A user account can be obtained by contacting the author at: rob.delong@alaska.gov

Electronic copies of this publication can be obtained from our website at: http://winfonet.alaska.gov/sandi/trend/pdf/moose\_trend\_analysis.pdf

#### *Conventions Used In This Document*

The following typographical conventions are used in this user's guide:

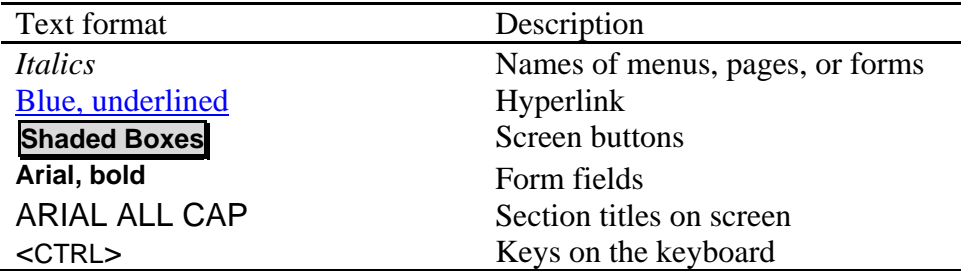

*This publication may be cited as:* 

DELONG RA AND BD TARAS . 2009. Moose Trend Analysis user's guide. Alaska Department of Fish and Game. Fairbanks, Alaska, USA.

The Alaska Department of Fish and Game administers all programs and activities free from discrimination based on race, color, national origin, age, sex, religion, marital status, pregnancy, parenthood, or disability. The department administers all programs and activities in compliance with Title VI of the Civil Rights Act of 1964, Section 504 of the Rehabilitation Act of 1973, Title II of the Americans with Disabilities Act of 1990, the Age Discrimination Act of 1975, and Title IX of the Education Amendments of 1972.

If you believe you have been discriminated against in any program, activity, or facility, or if you desire further information please write to ADF&G, PO Box 115525, Juneau, AK 99811-5525; US Fish and Wildlife Service, 4040 N Fairfield Drive, Suite 300, Arlington, VA 22203 or OEO, US Department of the Interior, Washington DC 20240. For information on alternative formats for this and other department publications, please contact the department ADA Coordinator at (voice) 907-465-4120, (TDD) 907-465-3646, or (FAX) 907-465-2440.

## **I. DESCRIPTION**

#### **OBJECTIVE**

To provide an analytical tool for estimating trend in moose populations and improving survey estimates of abundance. This analytical tool requires 5 or more survey estimates of abundance for the same survey area (Kellie and DeLong, 2006). The description that follows assumes that the survey estimates of "observable" moose (and their variances) have been inflated by sightability correction factors (SCFs) estimated for each and every survey. If this is not the case, inference will need to be further qualified (see section "Interpretation and Cautions").

Our experiences indicate that trend analysis often is not as straight forward as one might expect. Although we make an effort to identify and address aspects of this complexity, the manual is by no means comprehensive in this regard. Therefore, we recommend consulting a biometrician to ensure proper analysis and interpretation. In addition, as time series increase in length, trend analysis will become more complex and we anticipate an increased need for biometric assistance.

#### **MIXED EFFECTS MODEL:**

The series of R functions implementing this model were authored and provided by JM Ver Hoef. Trend and abundance are combined in this mixed effects model (Zhang et al. 1998, McCulloch and Searle, 2001) as

$$
y_i = \lambda_0 + \lambda_1 t_i + \lambda_2 t_i^2 + \gamma_i + \varepsilon_i,
$$
 Model Equation  
where:  

$$
y_i
$$
 is the survey estimate of true abundance at the i<sup>th</sup> time;

 $\varepsilon$ <sub>*i*</sub> is the sampling error associated with *y<sub>i</sub>*;

 $\gamma_i$  is the random effect associated with the i<sup>th</sup> time; and,

 $\mu_i \equiv \lambda_0 + \lambda_1 t_i + \lambda_2 t_i^2$ , is trend, a fixed effect that is a function of only time,  $t_i$ .

In this model, estimates of abundance are "improved" over survey estimates by "borrowing" strength from the complete data set. The improved estimates lie closer to the trend line and have tighter confidence intervals. We will refer to these improved estimates as "smoothed" estimates. Trend may be modeled as a first order polynomial (linear) or a  $2<sup>nd</sup>$  order polynomial (quadratic). Autocorrelation in abundance is not modeled nor are covariate effects explicitly incorporated.

### **II. USING THE TOOL**

The trend analysis software is hosted on the Alaska Department of Fish and Game (ADF&G) Intranet at http://winfonet.alaska.gov (Winfonet). A user account is required for access to this website. A user account and the appropriate permissions to access the trend analysis tool can be obtained by contacting Rob DeLong by email at rob.delong@alaska.gov.

From the Winfonet main menu, navigate to the trend analysis software by clicking the Survey and Inventory Tools link in the gold sidebar and then clicking the Trend Analysis link which appears in the gold sidebar below the Survey and Inventory Tools link.

This will bring you to the *Trend Analysis Main Menu* (Fig 1.)

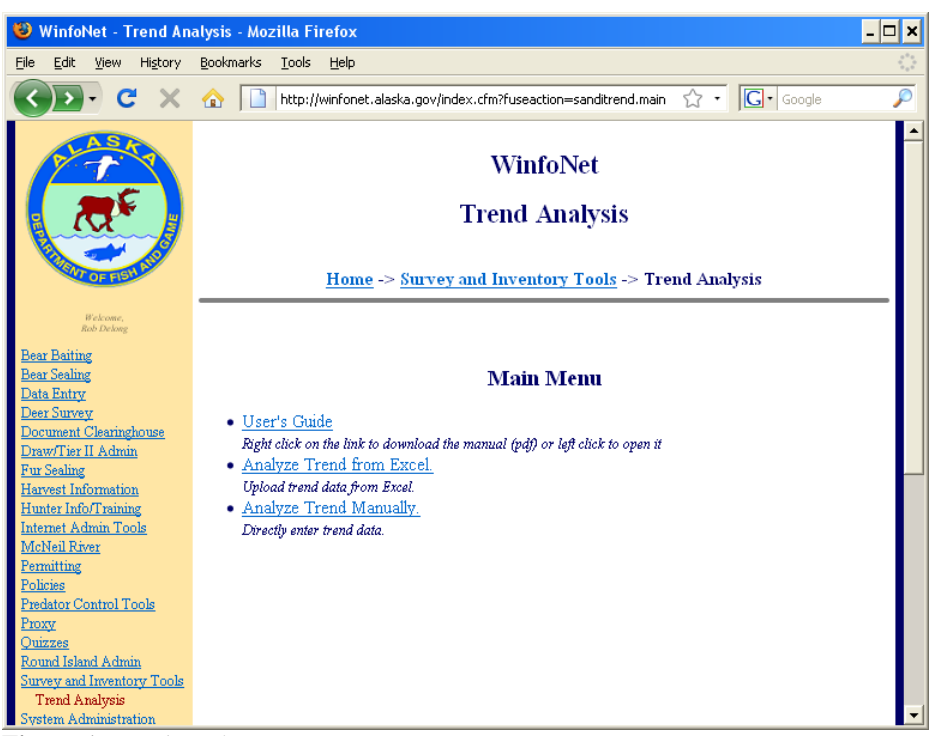

**Figure 1** *Trend Analysis Main Menu* 

The software provides two options for entering a series of abundance estimates for analysis. You can upload a series of estimates from an Excel file, or you can manually enter a series of estimates for analysis. The software does not apply the SCF to estimates of "observable moose" and its variance; therefore, these calculations must be performed beforehand and uploaded as SCF corrected estimates of abundance.

#### **ANALYZING FROM EXCEL**

To upload a series of abundance estimates contained in an Excel file, you must provide a spreadsheet with named columns containing the year of each estimate, your estimate values, and the variance for each estimate. The name of each column should be placed in the first row of the spreadsheet and the relevant values in each column in subsequent rows. As noted above, you will need to provide at least 5 estimates of abundance to run this analysis.

Your spreadsheet may also contain any number of additional columns. During the analysis you specify which columns in the spreadsheet are to be considered for that particular run. Other columns are ignored for that analysis. Values in the columns may be either numeric values or the result of Excel formulas within the spreadsheet. For example, if you have been provided with a standard error for an estimate, you may utilize an Excel formula to produce a column containing the square of that value for use as the variance term in the trend analysis. An example of a correctly formatted Excel spreadsheet can be seen in figure 2. Note that the 'sampvar' column in this example contains an Excel formula that provides the square of the 'se' column

value.

| $\Box$<br>Microsoft Excel - Moose_Survey_data.xls                                                     |                                                                     |         |          |           |    |                     |   |                                                                                                |                                          |  |  |
|----------------------------------------------------------------------------------------------------|---------------------------------------------------------------------|---------|----------|-----------|----|---------------------|---|------------------------------------------------------------------------------------------------|------------------------------------------|--|--|
|                                                                                                    | File Edit View Insert Format Tools Data Window Help                 |         |          | Adobe PDF |    |                     |   | Type a question for help $\rightarrow$ $\rightarrow$ $\rightarrow$ $\rightarrow$ $\rightarrow$ |                                          |  |  |
|                                                                                                    | B L B 2 B Q 3 R B B - 1 9 - 1 - 1 8 E - 2 H H & 150% - 0 F 10 - B E |         |          |           |    |                     |   |                                                                                                |                                          |  |  |
| KIII⊙め @围@ YVReply with Changes End Review   : ▶ ● Security   @ ※ ⊻   ∞   : ♦   ≯ ≯   <{ <{   ,<{ , } |                                                                     |         |          |           |    |                     |   |                                                                                                |                                          |  |  |
| 西方、三角。                                                                                                |                                                                     |         |          |           |    |                     |   |                                                                                                |                                          |  |  |
|                                                                                                    | $f_x = D2^x2$<br>C2                                                 |         |          |           |    |                     |   |                                                                                                |                                          |  |  |
|                                                                                                    | A                                                                   | B       |          | D         | E. | F                   | G | H                                                                                              | $\mathsf{I}$<br>$\overline{\phantom{a}}$ |  |  |
| $\mathbf{1}$                                                                                          | year                                                                | moosest | sampvar  | se        |    |                     |   |                                                                                                |                                          |  |  |
| $\overline{2}$                                                                                        | 1991                                                                | 11074   | 1025966  | 1012.9    |    |                     |   |                                                                                                |                                          |  |  |
| $\mathsf 3$                                                                                           | 1994                                                                | 13305   | 2632831  | 1622.6    |    |                     |   |                                                                                                |                                          |  |  |
| 4                                                                                                    | 1996                                                                | 11532   | 825917.4 | 908.8     |    |                     |   |                                                                                                |                                          |  |  |
| 5                                                                                                    | 1997                                                                | 12935   | 4482959  | 2117.3    |    |                     |   |                                                                                                |                                          |  |  |
| 6                                                                                                    | 1998                                                                | 11144   | 1656369  | 1287      |    |                     |   |                                                                                                |                                          |  |  |
| $\overline{7}$                                                                                        | 1999                                                                | 11339   | 954529   | 977       |    |                     |   |                                                                                                |                                          |  |  |
| 8                                                                                                    | 2000                                                                | 10557   | 1370538  | 1170.7    |    |                     |   |                                                                                                |                                          |  |  |
| 9                                                                                                    | 2001                                                                | 11511   | 1080768  | 1039.6    |    |                     |   |                                                                                                |                                          |  |  |
| 10                                                                                                    | 2003                                                                | 14684   | 1309903  | 1144.51   |    |                     |   |                                                                                                |                                          |  |  |
| 11                                                                                                    | 2004                                                                | 13566   | 1441512  | 1200.63   |    |                     |   |                                                                                                |                                          |  |  |
| 12                                                                                                    | 2005                                                                | 13348   | 1431947  | 1196.64   |    |                     |   |                                                                                                |                                          |  |  |
| 13                                                                                                    | 2006                                                                | 12773   | 1537898  | 1240.12   |    |                     |   |                                                                                                |                                          |  |  |
| 14                                                                                                    | 2008                                                                | 10361   | 518328   | 719.95    |    |                     |   |                                                                                                |                                          |  |  |
| 15                                                                                                    |                                                                     |         |          |           |    |                     |   |                                                                                                |                                          |  |  |
| 16                                                                                                    |                                                                     |         |          |           |    |                     |   |                                                                                                |                                          |  |  |
|                                                                                                    | $\frac{47}{111}$ M sheet1/                                          |         |          |           |    | $\vert \cdot \vert$ |   |                                                                                                | →ΙΓ                                      |  |  |
| Ready                                                                                                 |                                                                     |         |          |           |    |                     |   |                                                                                                |                                          |  |  |

**Figure 2** *Sample Excel Spreadsheet* 

To upload your spreadsheet for analysis, select Analyze Trend from Excel from the *Trend Analysis Main Menu* (fig 1). This will take you to the *Upload Spreadsheet* page (fig 3).

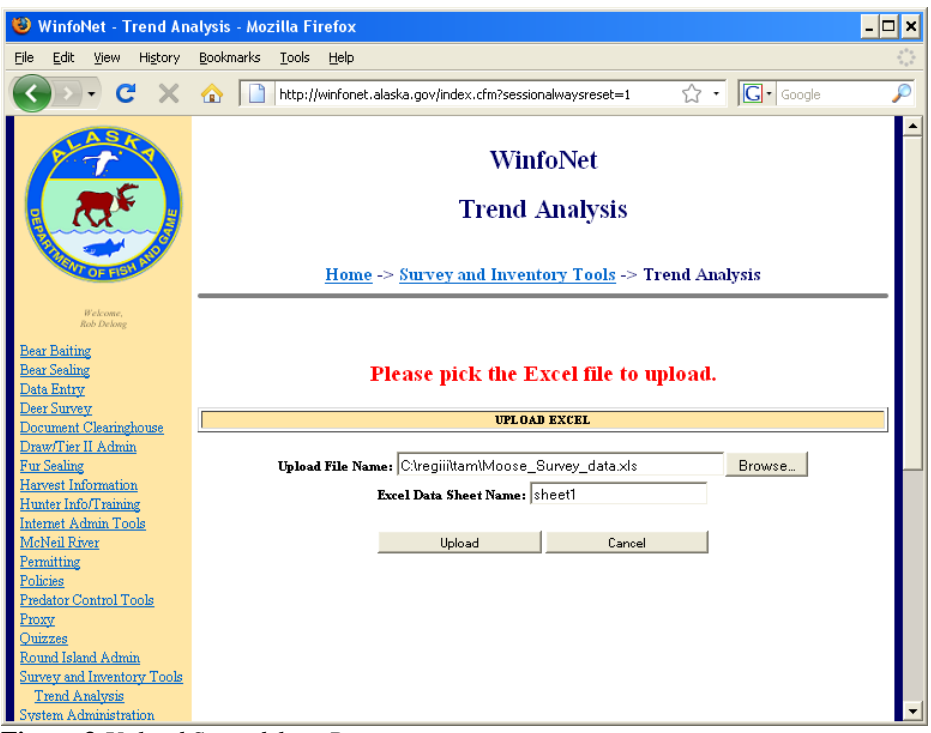

**Figure 3** *Upload Spreadsheet Page* 

To select the file you wish to upload, click the **Browse** button, then navigate to the Excel file on your hard drive. You can also specify the name of the worksheet in the Excel file that contains your data. If you do not specify a worksheet name, the system will attempt to read data from a worksheet named Sheet1 in your uploaded Excel file.

Once you successfully upload the Excel file, you will be asked to specify which columns to use in the trend analysis (fig 4).

|                                                   | <b>WinfoNet - Trend Analysis - Mozilla Firefox</b>                 |   |  |  |  |  |  |  |  |
|---------------------------------------------------|--------------------------------------------------------------------|---|--|--|--|--|--|--|--|
| Edit<br>History<br>View<br>File                   | <b>Bookmarks</b><br>Tools<br>Help                                  |   |  |  |  |  |  |  |  |
|                                                   |                                                                    | Ø |  |  |  |  |  |  |  |
|                                                   | <b>Trend Analysis</b>                                              |   |  |  |  |  |  |  |  |
|                                                   | Home -> Survey and Inventory Tools -> Trend Analysis               |   |  |  |  |  |  |  |  |
| <b>Welcome</b><br>Rob Delong                      |                                                                    |   |  |  |  |  |  |  |  |
| <b>Bear Baiting</b><br>Bear Sealing<br>Data Entry | Identify the columns in your upload file for computing your trend. |   |  |  |  |  |  |  |  |
| Deer Survey<br>Document Clearinghouse             | <b>TREND ANALYSIS PARAMETERS</b>                                   |   |  |  |  |  |  |  |  |
| Draw/Tier II Admin                                | Specify which columns to use for the following variables:          |   |  |  |  |  |  |  |  |
| <b>Fur Sealing</b>                                |                                                                    |   |  |  |  |  |  |  |  |
| Harvest Information                               | <b>Time Column</b><br>Time Units (x axis) label:                   |   |  |  |  |  |  |  |  |
| Hunter Info/Training                              | <b>YEAR</b><br>lYear.                                              |   |  |  |  |  |  |  |  |
| <b>Internet Admin Tools</b>                       | <b>Estimate Column</b><br>Estimate Units (y axis) label:           |   |  |  |  |  |  |  |  |
| McNeil River                                      | MOOSEST -<br>Moose Abundance                                       |   |  |  |  |  |  |  |  |
| Permitting                                        | Variance Column<br><b>Graph Title:</b>                             |   |  |  |  |  |  |  |  |
| Policies                                          | Unit 27 Moose<br>MOOSEST -                                         |   |  |  |  |  |  |  |  |
| Predator Control Tools<br>Proxy                   | MOOSEST                                                            |   |  |  |  |  |  |  |  |
| Quizzes                                           | <b>SAMPVAR</b><br>Regression:                                      |   |  |  |  |  |  |  |  |
| Round Island Admin                                | <b>SE</b>                                                          |   |  |  |  |  |  |  |  |
| <b>Survey and Inventory Tools</b>                 | <b>G</b> Linear<br><b>YEAR</b>                                     |   |  |  |  |  |  |  |  |
| <b>Trend Analysis</b>                             | 2nd order                                                          |   |  |  |  |  |  |  |  |
| <b>System Administration</b>                      |                                                                    |   |  |  |  |  |  |  |  |
| Viewing Trails Admin                              | Compute Trend<br>Redo Upload<br>Reset                              |   |  |  |  |  |  |  |  |
| Vendor Tools                                      | Cancel                                                             |   |  |  |  |  |  |  |  |
| <b>Web Stats</b>                                  |                                                                    |   |  |  |  |  |  |  |  |

**Figure 4** *Trend Analysis Parameters Page*

You will need to specify the columns containing your time, estimate, and variance variables.

This screen also provides you with the option of specifying a title and axis labels for the graph produced during the analysis.

You are also asked to select between a linear or  $2<sup>nd</sup>$  order (quadratic) trend for modeling the data. The linear model is used by default.

#### **MANUAL ENTRY OF ESTIMATES**

If you have a small number of estimate values to analyze, you may wish to enter the values directly into the system. To do this, select Analyze Trend Manually from the *Trend Analysis Main Menu* (fig 1). This will take you to the *Trend Data Entry* page (fig 5). Direct entry of a series of abundance estimates is limited to a maximum of 10 records. If you need to analyze a longer series, you must utilize the Excel upload feature of the tool.

| WinfoNet - Trend Analysis - Mozilla Firefox          |                                                                                  |                           |                            |                                | □<br>lx |  |  |  |  |  |  |
|------------------------------------------------------|----------------------------------------------------------------------------------|---------------------------|----------------------------|--------------------------------|---------|--|--|--|--|--|--|
| Edit<br>History<br>File<br>View                      | <b>Bookmarks</b><br><b>Tools</b>                                                 | Help                      |                            |                                |         |  |  |  |  |  |  |
| $\mathbf{C}$<br>$\times$                             | http://winfonet.alaska.gov/index.cfm?fuseaction=sanditrend.enterti <a><br/>⋒</a> |                           |                            |                                |         |  |  |  |  |  |  |
| <b>Bear Sealing</b><br>Data Entry                    | Enter your trend data.                                                           |                           |                            |                                |         |  |  |  |  |  |  |
| Deer Survey<br>Document Clearinghouse                |                                                                                  | TREND ANALYSIS PARAMETERS |                            |                                |         |  |  |  |  |  |  |
| Draw/Tier II Admin<br>Fur Sealing                    |                                                                                  | Year                      | Estimate                   | <b>Variance</b>                |         |  |  |  |  |  |  |
| Harvest Information                                  | Row 1:                                                                           |                           |                            |                                |         |  |  |  |  |  |  |
| Hunter Info/Training<br>Internet Admin Tools         | Row 2:                                                                           |                           |                            |                                |         |  |  |  |  |  |  |
| McNeil River                                         | Row 3:                                                                           |                           |                            |                                |         |  |  |  |  |  |  |
| Permitting<br>Policies                               | Raw 4:                                                                           |                           |                            |                                |         |  |  |  |  |  |  |
| Predator Control Tools                               | Row 5:                                                                           |                           |                            |                                |         |  |  |  |  |  |  |
| Proxy                                                | Row 6:                                                                           |                           |                            |                                |         |  |  |  |  |  |  |
| Quizzes<br>Round Island Admin                        | Row 7:                                                                           |                           |                            |                                |         |  |  |  |  |  |  |
| Survey and Inventory Tools                           |                                                                                  |                           |                            |                                |         |  |  |  |  |  |  |
| <b>Trend Analysis</b>                                | Row 8:                                                                           |                           |                            |                                |         |  |  |  |  |  |  |
| System Administration<br><b>Viewing Trails Admin</b> | Row 9:                                                                           |                           |                            |                                |         |  |  |  |  |  |  |
| Vendor Tools                                         | Row 10:                                                                          |                           |                            |                                |         |  |  |  |  |  |  |
| Web Stats                                            | <b>Graph Title:</b>                                                              |                           | Time Units (x axis) label: | Estimate Units (y axis) label: |         |  |  |  |  |  |  |
| Home                                                 |                                                                                  |                           |                            |                                |         |  |  |  |  |  |  |
|                                                      | Regression:<br>Linear<br>G                                                       |                           |                            |                                |         |  |  |  |  |  |  |
| Change Password<br>Logout                            |                                                                                  |                           | 2nd order                  |                                |         |  |  |  |  |  |  |
|                                                      |                                                                                  | Compute Trend             | Reset                      | Cancel                         |         |  |  |  |  |  |  |
| $\blacktriangleleft$                                 |                                                                                  |                           |                            |                                |         |  |  |  |  |  |  |

**Figure 5** *Trend Data Entry Page* 

Enter the year, estimate, and associated variance values for each abundance estimate. You will need to enter a minimum of 5 estimates to proceed with the analysis.

Similar to the Excel upload process, this screen provides the option of specifying a title and axis labels for the graph produced during the analysis.

You are also asked to select between a linear or  $2<sup>nd</sup>$  order (quadratic) trend for modeling the data. The default is use a linear model.

## **III. INTERPRETING THE RESULTS**

### **OUTPUT:**

The output of the trend analysis tool is formatted into several sections. The first section provides links that allow you to access and download the data set used in the analysis, the R code that was executed for the analysis, and the tables generated by the analysis. These links are provided under the section labeled REQUEST PARAMETERS (fig 6).

| WinfoNet - Trend Analysis - Mozilla Firefox<br>в                                                                                                    |                                                                 |                                                                                                    | – ∣□ ×           |  |  |  |  |  |  |
|----------------------------------------------------------------------------------------------------|-----------------------------------------------------------------|----------------------------------------------------------------------------------------------------|------------------|--|--|--|--|--|--|
| History<br>Edit<br>View<br>File                                                                                                    | Bookmarks Tools Help                                            |                                                                                                    |                  |  |  |  |  |  |  |
| C<br>$\times$<br>⋒                                                                                                    |                                                                 | $ G $ Google<br>http://winfonet.alaska.gov/index.cfm?fuseaction=sanditrend.computetrend&CFID=356524&CFTOKEN= 52                                                                               | ₽                |  |  |  |  |  |  |
| <b>Bear Baiting</b><br><b>Bear Sealing</b><br>Data Entry<br>Deer Survey<br>Document Clearinghouse<br>Draw/Tier II Admin                                        | Done                                                            | Change Parameters<br><b>Smoothed Trend Analysis</b>                                                                                                    | $\blacktriangle$ |  |  |  |  |  |  |
| <b>Fur Sealing</b><br>Harvest Information                                                                                                    |                                                                 | <b>REQUEST PARAMETERS</b>                                                                                                    |                  |  |  |  |  |  |  |
| Hunter Info/Training                                                                                                    | Right click to download data used to calculate estimate.        |                                                                                                    |                  |  |  |  |  |  |  |
| <b>Internet Admin Tools</b>                                                                                                    | Right click to download RCode used to calculate estimate.       |                                                                                                    |                  |  |  |  |  |  |  |
| McNeil River<br>Permitting                                                                                                    | Right click to download complete estimation results.            |                                                                                                    |                  |  |  |  |  |  |  |
| Policies                                                                                                    | <b>Fixed Effects</b>                                            |                                                                                                    |                  |  |  |  |  |  |  |
| Predator Control Tools<br>Proxy<br><b>Ouizzes</b><br>Round Island Admin<br>Survey and Inventory Tools<br><b>Trend Analysis</b><br><b>System Administration</b> | Method of<br>Estimation:<br>Restricted<br>Maximum<br>Likelihood | effect levels<br>estimate<br>t.value<br>prob.t<br>std.err df<br>intercept<br>$-62440.25237$ 165932.15898 11 -0.3762999 0.71385<br><b>YEAR</b><br>37.19632<br>82.94287 11<br>0.4484571 0.66253 |                  |  |  |  |  |  |  |
| Viewing Trails Admin                                                                                                    |                                                                 | <b>Likelihood Statistics</b>                                                                                                    |                  |  |  |  |  |  |  |
| Vendor Tools<br>Web Stats<br>Home                                                                                                    | Method of<br>Estimation:<br>Maximum<br>Likelihood               | m2LL<br>AIC<br>AICC<br><b>BIC</b><br>224.052 230.052 232.7187 231.7468                                                                                                    |                  |  |  |  |  |  |  |
| Change Password                                                                                                    | <b>ESTIMATE DETAILS</b>                                         |                                                                                                    |                  |  |  |  |  |  |  |
| Logout                                                                                                    | Column                                                          |                                                                                                    |                  |  |  |  |  |  |  |

**Figure 6** *Trend Analysis Output (linear model)*

You may directly view the contents of these links by clicking on them with your left mouse button. If you would like to save the files to your hard drive, then right click on the appropriate link and choose "Save Link As" (Firefox) or "Save Target As" (Internet Explorer).

The fixed effects estimates and tests of significance are provided in The FIXED EFFECTS section of the output (fig 6). These parameters are estimated using the method of restricted maximum likelihood (REML). For a linear trend model the slope and its standard error are provided in the row "YEAR". Assuming negligible autocorrelation, the significance of the slope can be determined using the p-value listed in the second row (in the final column, which is labeled "prob.t").

For the  $2<sup>nd</sup>$  order (quadratic) trend model the coefficient values and their standard errors are listed in the rows "YEAR" and "YEAR2" (fig 7). The associated significance test results for this model cannot be used to evaluate the importance of these polynomial coefficients. Instead, likelihood statistics that are estimated using the method of maximum likelihood (ML) are provided for this purpose (see section "Interpretation and Cautions") in the LIKELIHOOD STATISTICS (figs 6 and 7) section of the output.

| WinfoNet - Trend Analysis - Mozilla Firefox<br>Э                                                                                                 | $ \Box$ $\times$                                                                                                    |  |  |  |  |  |  |  |  |
|----------------------------------------------------------------------------------------------------|----------------------------------------------------------------------------------------------------|--|--|--|--|--|--|--|--|
| Edit<br>View<br>History<br>File                                                                                                    | Bookmarks Tools<br>Help                                                                                                    |  |  |  |  |  |  |  |  |
| $\mathbf{C}$<br>$\times$<br>>                                                                                                    | $\boxed{\text{G}}$ · Google<br>₽<br>http://winfonet.alaska.gov/index.cfm?fuseaction=sanditrend.computetrend&CFID=356524&CFTOKEN=                                                                                                    |  |  |  |  |  |  |  |  |
| <b>Bear Baiting</b><br><b>Bear Sealing</b><br>Data Entry<br>Deer Survey<br>Document Clearinghouse<br>Draw/Tier II Admin                          | Change Parameters<br>Done<br><b>Smoothed Trend Analysis</b>                                                                                                    |  |  |  |  |  |  |  |  |
| <b>Fur Sealing</b><br>Harvest Information                                                                                                    | <b>REQUEST PARAMETERS</b>                                                                                                    |  |  |  |  |  |  |  |  |
| Hunter Info/Training                                                                                                    | Right click to download data used to calculate estimate.                                                                                                    |  |  |  |  |  |  |  |  |
| Internet Admin Tools                                                                                                    | Right click to download RCode used to calculate estimate.                                                                                                    |  |  |  |  |  |  |  |  |
| McNeil River<br>Permitting                                                                                                    | Right click to download complete estimation results.                                                                                                    |  |  |  |  |  |  |  |  |
| Policies                                                                                                    | <b>Fixed Effects</b>                                                                                                    |  |  |  |  |  |  |  |  |
| Predator Control Tools<br>Proxy<br>Ouizzes<br>Round Island Admin<br>Survey and Inventory Tools<br><b>Trend Analysis</b><br>System Administration | Method of<br>effect levels<br>std.err df<br>t.value prob.t<br>estimate<br>-5.114089e+07 6.244100e+07 10 -0.8190273 0.43186<br>intercept<br><b>Estimation:</b><br><b>YEAR</b><br>5.111818e+04 6.244373e+04 10<br>0.8186279 0.43207<br>Restricted<br>YEAR2<br>$-1.277080e+01$ 1.561154e+01 10 -0.8180357 0.43240<br>Maximum<br>Likelihood |  |  |  |  |  |  |  |  |
| <b>Viewing Trails Admin</b>                                                                                                    | <b>Likelihood Statistics</b>                                                                                                    |  |  |  |  |  |  |  |  |
| <b>Vendor Tools</b><br>Web Stats<br>Home                                                                                                    | Method of<br>AIC.<br>m2LL<br>AICc<br>BIC<br>Estimation:<br>223.0093 231.0093 236.0093 233.2691<br>Maximum<br>Likelihood                                                                                                    |  |  |  |  |  |  |  |  |
| Change Password                                                                                                    | <b>ESTIMATE DETAILS</b>                                                                                                    |  |  |  |  |  |  |  |  |
| Logout                                                                                                    | Column<br>Key                                                                                                    |  |  |  |  |  |  |  |  |

**Figure 7** *Trend Analysis Output (quadratic model)*

As stated above, the mixed effects model provides trend line estimates and smoothed estimates of abundance using your survey estimates. The smoothed estimates of abundance are linear combinations of the trend estimates and the random effects. Parameter estimates and test of significance for the random effects along with covariance parameter estimates are provided, but not displayed. You can view these statistics in the file accessed through the link titled Right click to download complete estimation results located in the REQUEST PARAMETERS section of the output. These parameters are estimated using REML. The random effects are included in the model regardless of their significance. If all the random effects are highly insignificant, the model effectively reduces to a weighted regression with weights equal to the inverse of the variance associated with the survey estimates of true abundance ( $y_i$ 's). This will be the case when the smoothed estimates end up lying on the trend line.

The ESTIMATE DETAILS section (fig 8) displays the trend and smoothed abundance estimates provided by the model. These parameters are estimated using REML.

The table contains the contents of your original data set in the time, Y, and Yse columns, where time=year of the estimate, Y=your original estimate and Yse=the standard error associated with your original estimate. The mu.\* columns (in terms of the model formula, mu's =  $\mu$ <sub>i</sub>) provide the estimated trend values and 95% confidence intervals for each time value, where mu contains the trend value and mu.se contains the standard error of that estimate. Mu.uci and mu.lci respectively contain the 95% upper and lower confidence limits for each time value.

Similarly, the theta.\* columns provide the smoothed estimates of true abundance (in terms of the

model formula, theta =  $\mu_i + \gamma_i$  ) and their 95% confidence intervals for each time value, where theta contains the smoothed estimate and theta.se contains the standard error of that estimate. Theta.uci and theta.lci respectively contain the 95% upper and lower confidence limits for each time value.

|                      | WinfoNet - Trend Analysis - Mozilla Firefox                                              |                                             |              |                                                 |                                                                                                    |                         |                                                 |                                                                                                    |                                               |  |                                                                            |                                                                                           | $\Box$ o $\mathbf{r}$                                                            |  |
|----------------------|------------------------------------------------------------------------------------------|---------------------------------------------|--------------|-------------------------------------------------|----------------------------------------------------------------------------------------------------|-------------------------|-------------------------------------------------|----------------------------------------------------------------------------------------------------|-----------------------------------------------|--|----------------------------------------------------------------------------|-------------------------------------------------------------------------------------------|----------------------------------------------------------------------------------|--|
| Eile                 | Edit<br>View<br>History                                                                  |                                             |              | Bookmarks Tools<br>Help                         |                                                                                                    |                         |                                                 |                                                                                                    |                                               |  |                                                                            |                                                                                           | $\mathcal{E}_{\mathcal{A}}^{\mathcal{A}}$                                        |  |
|                      | $\mathbf{C}$<br>$\blacktriangledown$                                                     | $\times$                                    | ⋒            |                                                 | http://winfonet.alaska.gov/index.cfm?fuseaction=sanditrend.computetrend&CFID=362581&CFTOKEN=13893369                                                                                                    |                         |                                                 |                                                                                                    |                                               |  | $\sqrt{\hat{}} \cdot \sqrt{\frac{1}{\hat{}} \cdot \frac{1}{\hat{}}$ Google |                                                                                           | $\overline{\mathcal{P}}$                                                         |  |
|                      |                                                                                          | $\blacktriangle$<br><b>ESTIMATE DETAILS</b> |              |                                                 |                                                                                                    |                         |                                                 |                                                                                                    |                                               |  |                                                                            |                                                                                           |                                                                                  |  |
|                      | Column<br>Key:                                                                           |                                             |              |                                                 |                                                                                                    |                         |                                                 |                                                                                                    |                                               |  |                                                                            |                                                                                           |                                                                                  |  |
|                      | $Y = original$<br>estimate<br>(provided<br>by user)<br>$mu = trend$<br>line<br>estimates | 12<br>R.<br>l5<br>l6.<br>7                  | time<br>1999 | Y<br>1996 11532.00<br>1998 11144.00<br>11339.00 | Yse<br>1991 11074.00 1012.9000 11617.61 893.5853<br>1994 13305.00 1622.6000 11729.20 682.6962<br>1997 12935.00 2117.3000 11840.79 507.4298<br>2000 10557.00 1170.7000 11952.38 415.6047 11137.795 12766.97 11398.52 778.9885                                                                                         | mu<br>977.0000 11915.18 | mu.se<br>908.8000 11803.60 559.6925<br>432.6902 | mu.lci<br>10391.118 13067.29 12131.32 964.5796 10240.747<br>10706.598 12900.59 11661.81 709.0263 10272.123<br>10846.229 12835.35 12024.08 964.0502 10134.545<br>1287.0000 11877.99 464.1911 10968.173 12787.80 11619.20 821.1699 10009.705<br>11067.111 12763.26 | mu.uci<br>9866.186 13369.04 11363.28 840.3103 |  |                                                                            | theta theta.se theta.lci theta.uci<br>9716.268<br>11635.24 716.4233 10231.046<br>9871.700 | 13010.28<br>14021.90<br>13051.51<br>13913.62<br>13228.69<br>13039.43<br>12925.33 |  |
|                      | thet $a =$<br>smoothed<br>estimates                                                      | la.<br>lg.                                  |              | 2003 14684.00<br>13 2008 10361.21               | 2001 11511.00 1039.6000 11989.58 414.7201 11176.725 12802.43 11771.86 736.7333 10327.859<br>10 2004 13565.92 1200.6270<br>11 2005 13348.09 1196.6410 12138.36 553.7555 11053.001 13223.72 12605.90 817.8299 11002.954<br>12 2006 12772.59 1240.1150 12175.56 612.1322 10975.779 13375.34 12396.28 847.0071 10736.148 |                         |                                                 | 1144.5070 12063.97 460.2183 11161.941 12966.00 13132.44 780.0404 11603.560<br>12101.17 502.3381 11116.583 13085.75<br>719.9484 12249.95 743.0373 10793.598 13706.30 11050.45 634.5864                                                                            |                                               |  |                                                                            | 12664.96 806.4219 11084.372<br>9806,663                                                   | 13215.85<br>14661.32<br>14245.55<br>14208.85<br>14056.42<br>12294.24             |  |
|                      | Method of<br><b>Estimation:</b><br>Restricted<br>Maximum<br>Likelihood                   |                                             |              |                                                 |                                                                                                    |                         |                                                 |                                                                                                    |                                               |  |                                                                            |                                                                                           |                                                                                  |  |
|                      |                                                                                          |                                             |              |                                                 |                                                                                                    |                         |                                                 | Lambda                                                                                                    |                                               |  |                                                                            |                                                                                           |                                                                                  |  |
|                      | <b>Derived</b><br>from trend<br>line<br>estimates                                        | 1                                           |              |                                                 |                                                                                                    |                         |                                                 |                                                                                                    |                                               |  |                                                                            |                                                                                           |                                                                                  |  |
| $\blacktriangleleft$ |                                                                                          |                                             |              |                                                 |                                                                                                    |                         |                                                 |                                                                                                    |                                               |  |                                                                            |                                                                                           | $\blacktriangleright$                                                            |  |

**Figure 8** *Trend Analysis Output (details of the estimate)*

The first and last trend line estimates,  $mu_i$  and  $mu_f$ , are used to calculate the finite rate of population growth (*lambda*) as follows:

$$
lambda = \left(\frac{mu_f}{mu_i}\right)^{\frac{1}{(t_f-t_i)}}
$$

where  $t_i$  and  $t_f$  are the initial and final years of the time series.

This calculation assumes that *lambda* is constant between  $t_i$  and  $t_f$ , which may not be the case (for example, a quadratic fit may indicate an increasing then decreasing trend). The standard error for *lambda* is not provided. The significance of your trend should be determined as described above. *Lambda*, rounded to 2 digits, is displayed below the ESTIMATE DETAILS in the output (fig 8).

The final section of the output, labeled PLOTS (fig 9), contains a graph of the original sampling and smoothed estimates together with their 95% confidence intervals. Additionally, the

estimated trend and its associated 95% point-wise confidence interval are plotted. To improve the readability of the graph, survey estimates and "smoothed" estimates for the same time are "ittered" or displaced by a small amount of time.

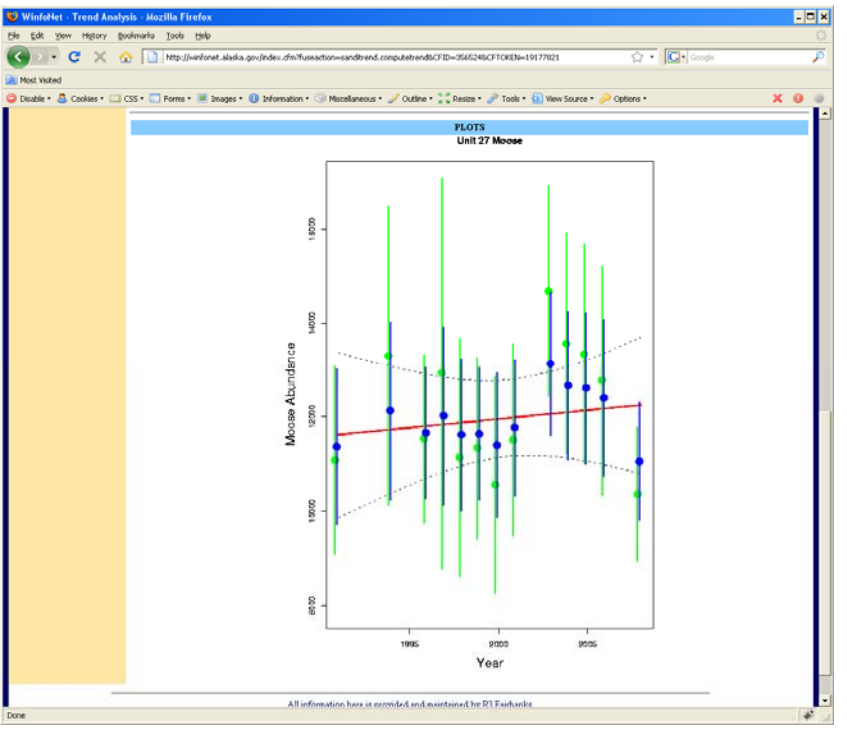

**Figure 9** *Trend Analysis Output (graph)*

#### **INTERPRETATION AND CAUTIONS:**

If estimates of "observable moose" are used in the analysis instead of estimates of abundance (i.e., estimates of "observable" moose adjusted by survey specific SCFs), then two additional considerations are necessary. First, using "observable" moose as an index for the population assumes that the true SCF was the same for each survey or that it varied randomly about a fixed mean. If this is not the case, estimates of trend will be biased, as will be the "smoothed" estimates of abundances. Even if the true SCF is constant though time, trend estimates from the analysis of "observable" moose will differ from those obtained using estimates of "observable" moose adjusted by a constant SCF. For example, an  $SCF = 1.2$  applied to an increase in "observable" moose from 5,000 to 6,500 over 5 years (a slope of 300 moose/year) would result in an increase in estimated moose abundance from 6,000 to 7,800 (a slope of 360 moose/year). Note that the slope obtained using the SCF corrected survey estimates is equal to the SCF times the slope obtained from the analysis of observable moose. In both of these cases, the annual population growth rate is 6%; however, the example indicates that trends in terms of number of moose per year will be underestimated if not corrected for sightability.

Second, because the SCFs are estimated (e.g., by using radiocollared moose) there is uncertainty associated with these values that needs to be taken into account. As a result, applying SCFs not only results in adjusted point estimates but also increases the variance associated with estimates of total abundance. Because the analyses of observable moose fails to account for the sample

variance associated with SCFs, the resulting smoothed estimates will be biased in that they will lie further from the trend line and have smaller variances (and CIs) than appropriate. Trend line results (i.e., fixed effects) obtained using this mixed effects model are fairly robust to this variance effect. However, care must still be taken not to compare smoothed estimates obtained through the analysis of estimates observable moose in a separate analysis (e.g., a t-test to assess the significant of a difference between the first and last year's smoothed abundance estimates will produce biased results). Applying even a constant SCF (and its variance) to the estimates of "observable moose" helps mitigate the magnitude of these potential biases.

If there is a statistically significant linear trend, then a model selection approach may be used to determine if a model with  $2<sup>nd</sup>$  order (quadratic) trend is more appropriate. The model selection criterion AICc (Not AIC nor BIC) can be used to compare these models following methods described in Burnham and Anderson 1998. AICc, which is provided in the output, accounts for small sample sizes, which will be the case for nearly all moose trend analyses for the near term. This approach requires at least 6 survey estimates; otherwise, the AICc value will equal infinity (reported as "Inf") and the comparison is not possible. Testing the significance of the quadratic model by comparing it to a statistically significant linear trend guards against inadvertently identifying a quadratic model as a statistically significant fit when it is not; however, this approach is not without the potential for misinterpretation. For example, a population may increase for a number of years then decrease for a number of years resulting in little net gain or loss over the entire time period and an insignificant linear trend, but a quadratic model may provide an acceptable fit. In its current form, this software does not allow for an independent assessment of the quadratic model.

Relatively short time series will likely be fit best by  $1<sup>st</sup>$  order (linear) trend models and a quadratic model may be better suited for longer time series (e.g., 10-20 years); particularly if smoothed estimates are desired. In fact, fitting a linear trend to data for which a quadratic (or a higher order polynomial) model is a better fit will result in biased smoothed estimates. In some situations it may be appropriate to break long time series into shorter segments to evaluate trend. An additional word of caution is in order relative to the possible effects of autocorrelation. Autocorrelation, if significant, will bias the selection towards the  $2<sup>nd</sup>$  order (more complex) model.

As the time series lengthens, a long steady increasing or decreasing trend has the potential for "masking" or delaying the recognition of a change in trend. One clue that this may be happening will be that the most recent survey estimates of true abundance  $(y_i)$ ; s) fall above or below the trend for a number of consecutive years. In addition, biological parameters other than abundance (e.g., twinning rates) may provide evidence for a change in trend. If such evidence supports a change in trend that is not identified during your trend analysis, we recommend you contact your biometrician.

The paragraphs in this section are intended to serve as an admonition: performing trend analysis and interpreting the results may not be straight forward. As a result we strongly advise the user to consult a biometrician.

## **IV. ACKNOWLEDGEMENTS**

Special thanks to JM Ver Hoef for authoring the statistical software implementing the mixed model and for consenting to allow its use by the Alaska Department of Fish and Game on Winfonet.

## **V. LITERATURE CITED:**

- Kellie KA and RA DeLong. 2006. Geospatial survey operations manual. Alaska Department of Fish and Game. Fairbanks, Alaska, USA.
- McCulloch, CE and SR Searle. 2001. Generalized, Linear, and Mixed Models. Wiley Series in Probability and Statistics. John Wiley & Sons, Inc. New York, USA.
- Burnham KP and DR Anderson. 1998. Model Selection and Multimodel Inference: A Practical Information-Theoretic Approach, 2nd Edition. Springer-Verlag. New York, USA.
- Zhang, Daowen, Xihong Lin, Jonathan Raz, and MaryFran Sowers. 1998. Semiparametric Stochastic Mixed Models for Longitudinal Data. Journal of the American Statistical Association. Vol. 93, No. 442, pp. 710-719.